#### **Halas feladat – megoldásrészletek**

# $\sqrt{||\mathbf{u}||_2 + ||\mathbf{v}||_2}$ A nagy Ho ho horgasz **Halak** Hal Lali Belzebúb Piroska **Kénveske** Sárgica Lepény Lenke vemiutott Nekiné Vízbedobás  $\bigcirc$

#### **Feladat**:

Az ábrán látható felület belső mérete: 850\*460, a vezérlő rész 150 pixel széles.

Induláskor minden üres, csak a háttérkép látszódik.

Az "Adatbetöltés" gomb hatására kerülnek be a halak a rendszerbe. Ez azt jelenti, hogy létre is jönnek a hal példányok: mindnek lesz neve, egyértelműen megadható hozzájuk a bal- és jobboldali profilképük és a képméret. Esetünkben a neveket az *adatok.txt* fájl tartalmazza, a

képek a kepek mappában találhatóak a nevek sorrendjében, a méretük pedig véletlenül generálható a megadott határok között. Az adatfájlt egy fájlválasztó segítségével keressük meg. Adatbetöltés után megjelenik a nevük a listafelületen. A "Vízbedobás" gomb csak akkor válik aktívvá, ha sikerült beolvasni az adatokat.

A "Vízbedobás" gomb hatására a listából kiválasztott halak (egyszerre többet is lehet választani) bekerülnek a vízbe, és ott elkezdenek úszkálni. Egyúttal a listából kikerül a nevük.

Az úszás egyelőre ezt jelenti: véletlen sebességgel véletlenszerűen indulnak balra vagy jobbra, és ha az "akvárium" falához érnek, akkor visszafordulnak.

Oldjuk meg azt is, hogy a hangszóró gombra kattintva szólaljon meg egy háttérzene,  $\bigcirc$ majd ismét megnyomva hallgasson el.

- 2. A vízre való kattintáskor ez lehet:
- a/ Ha eltaláltunk egy halat, akkor kikerül a vízből,
- b/ ha nem, akkor viszont az összesnek megváltozik a mozgása (megáll, vagy újraindul).

## **Megoldásrészletek**

A megoldásból hiányoznak az eredetileg kiadott részletek, hiányoznak a setterek/getterek, illetve a generált részek. Ezeket remélhetőleg önállóan is meg tudja oldani.

A részletek sorrendje:

- 1. Adatbevitel Ehhez szükség lesz a Hal osztály konstruktorára a képpárokat tartalmazó KepPar osztályra is
- 2. Vezérlőpanel

az adatbevitel és a vízbedobás gomb hatása

3. Rajzpanel rajzolás és felületre kattintás

4. Vezérlő osztály

## **1. Adatbevitel:**

Beolvasáskor a hal nevén kívül megadjuk még a hozzá tartozó két képet és a képek méretét. Vagyis a Hal osztály konstruktorának ezeket az adatokat kell paraméterként tartalmaznia. Mivel fontos, hogy ugyanazt a halat lássuk jobbra vagy balra haladva, ezért fontos, hogy a hozzá tartozó két kép mindig együtt szerepeljen. Emiatt ezeket egy külön osztály megfelelő példányaiban tároljuk majd.

A Hal osztály konstruktora és a hozzá tartozó adattag-deklarációk:

```
private String nev;
private int kepSzelesseg, kepMagassag;
private KepPar kepPar;
public Hal(String nev, int kepSzelesseg, int kepMagassag, KepPar kepPar) {
    this.nev = nev;this.kepSzelesseg = kepSzelesseg;
    this.kepMagassag = kepMagassag;
    this \text{.} \text{kepPar} = \text{kepPar};x
```
A konstruktorban hivatkozott KepPar osztály tartalmazza a halhoz tartozó kép-párokat:

```
public class KepPar {
    private Image balKep;
    private Image jobbKep;
    public KepPar (Image balKep, Image jobbKep) {
        this.balKep = balKep;
        this.jobbKep = jobbKep;
    \mathbf{v}public Image getBalKep() {
        return balKep;
    \mathcal{V}public Image getJobbKep() {
       return jobbKep;
    -1
Þ
```
Az előkészületek megtétele után jöhet a beolvasás. Mivel kétféle módon is meg akarjuk írni (az adatbázisból való olvasás hf $\circledcirc$ ), induljunk ki most is egy interfészből.

Ha csak szigorúan erre a feladatra koncentrálnánk, akkor akár azt is megtehetnénk, hogy a vezérlőpanelen írjuk meg a teljes beolvasást, vagy csak arra figyelnénk, hogy a beolvasott hal példányoknak egy listamodellbe kell kerülniük, és ezért közvetlenül modellbe olvasnánk az adatokat. Ha azonban megpróbáljuk magunkévá tenni azt a szemléletet, amely szerint mindig gondolunk a

könnyű módosíthatóságra, akkor célszerű ezt is függetleníteni a konkrét feladattól, vagyis az adatszerkezetet is és a vezérlést is próbáljuk minél általánosabban kezelni.

Ebből egyrészt az következik, hogy az adatokat egy List típusú eredményt visszaadó metódus hozza létre, vagyis gondolni kell arra, hogy esetleg konzolos felületen akarják használni ezeket a példányokat. Persze, a konzolos alkalmazásnak némileg ellentmond az, hogy képeket is akarunk használni  $\odot$ . Az viszont lehet érv a lista mellett, hogy esetleg egy másik panelen nem default-, hanem másfajta modellbe szeretnénk rakni őket. Úgyhogy úgy oldjuk meg, hogy a fájlbeolvasó osztályban listába olvassuk az adatokat.

Másrészt a vezérlést pedig úgy írjuk meg, hogy ha valakinek az jut eszébe, hogy mégsem a gombnyomás hatására olvassunk, hanem pl. a rajzpanelre kattintáskor, vagy egy újabb panelhez kapcsolt esemény bekövetkeztekor, vagy esetleg a beolvasott halak listáját kellene máshol megjeleníteni, akkor se kelljen nagyon sokat változtatnunk. Ezért most úgy oldjuk meg, hogy a vezérlő osztályra bízzuk az olvasást, és a gombnyomás hatására a vezérlőpanel csak megkéri a vezérlőt, hogy olvassa be az adatokat.

Előbb az adatbeolvasó interfészt és osztályt mutatom meg:

```
public interface AdatInput {
    public List<Hal> halLista() throws Exception;
¥
```
Olvasáskor egy adatfájlból beolvassuk a neveket, majd minden egyes névhez hozzárendelünk egyegy képpárt. Logikusabb lenne az adatfájlban a névhez tartozó képneveket is megadni (ekkor ugyanis garantáltan ugyanaz a kép tartozik egy adott névhez), de most (főleg azért, hogy ilyenre is lásson példát), a képeket sorszám szerint különböztetjük meg, és a beolvasás sorrendjében rendeljük a halakhoz. Ehhez nyilván kell majd egy változó, amelyben a sorszámot tároljuk, és evvel együtt hivatkozunk a fájlnévre.

Vitatható az a megoldás, amelyet most választok, vagyis az, hogy a képfájlok elérési útvonalát tartalmazó stringbe a fájlnév közös részét is belevesszük, de most mégis így csináljuk. A megoldás hátránya: a változónév nem, vagy csak "kacifántosan" elnevezve takarja pontosan a tartalmat.

Előnye: bármely olyan esetben használható, amikor kezdőszöveg+sorszám+BAL/JOBB szerkezetű a fájlnév.

A képméreteket pedig adott határok között véletlenszerűen adjuk meg.

```
public class FajlBevitel implements AdatInput{
   private File fajl;
   private String CHAR SET = "UTF-8";
   private double felsoMeret;
   private double alsoMeret;
   private String kepfajlEleres;
   public FajlBevitel(File fajl, double felsoMeret, double alsoMeret,
                      String kepfajlEleres) {
       this.fajl = fajl;
       this.felsoMeret = felsoMeret;
       this.alsoMeret = alsoMeret;
       this.kepfajlEleres = kepfajlEleres;
    ł
```

```
AOverride
public List<Hal> halLista() throws Exception {
   List<Hal> halak = new ArrayList<>();
    try (Scanner fajlScanner = new Scanner (fajl, CHAR SET)) {
       int sorszam = 0;
        String nev;
        int kepSzelesseg, kepMagassag;
        Image balKep, jobbKep;
        KepPar kepPar;
        while (fajlScanner.hasNextLine()) {
           nev = faj1Scanner.nextLine();kepSzelesseg =
                (int) (Math.random()*(felsoMeret - alsoMeret) + alsoMeret);
            kepMagassag =
                (int) (Math.random()*(felsoMeret - alsoMeret) + alsoMeret);
            halfen =new ImageIcon(this.getClass().
                getResource(kepfajlEleres + sorszam + " BAL.png")).getImage();
            jobbKep =
               new ImageIcon(this.getClass().
                getResource(kepfajlEleres + sorszam + " JOBB.png")).getImage();
            kepPar = new KepPar(balKep, jobbKep);
            halak.add(new Hal(nev, kepSzelesseg, kepMagassag, kepPar));
            sorszam++:
        Þ
    Þ
   return halak:
Þ
```
Gyakorlaton kicsit felemás módon oldottuk meg a feladatot, ugyanis a vezérlőpanel döntötte el, hogy egy dialógusablakból kiválasztott fájlból olvassunk, vagyis ha adatbázisból szeretnénk, akkor mégiscsak hozzá kellene nyúlni a vezérlőpanel osztály kódjához is. Most még általánosabb megoldást mutatok, mégpedig olyat, hogy valóban csak a vezérlő osztály kódját kelljen kicsit módosítani, ha mégis adatbázisból szeretnénk olvasni.

## **Vezérlőpanel:**

 $\mathbf{I}$ 

A vezérlőpanelnek három funkciója van: az adatbevitel, a halak vízbe dobása és a zene ki- bekapcsolása. Pontosabban: ezek egyike sem az ő dolga, az ő dolga csak annyi, hogy érzékelje azokat az eseményeket, amelyek hatására az előbb említett funkciókat szeretnénk megvalósítani, és jelezze a vezérlőnek, hogy bekövetkeztek ezek az események, vagyis, hogy oldja meg a kért funkciókat.

Az adatbevitelt úgy oldjuk meg, hogy közben figyelünk az MVC/MVP szemléletre. (A teljesen "tisztességes" változatot csak a *tovabbi halas variaciok.pdf* fájlban mutatom majd meg.)

A szemlélet szerint a panelek kizárólag megjelenítésre valók, vagyis úgy kellene megoldani a feladatot, hogy abban pillanatok alatt ki lehessen cserélni a paneleket, vagyis tényleg csak a megjelenítést és a vezérlő osztállyal való kapcsolatot tartalmazzák. Ezért nem itt, hanem a vezérlő osztályban írjuk meg az adatBeolvasas() metódust. Ez azonban további kérdéseket és módosítandó részleteket vet fel. Egyrészt, ha igazán általánosan szeretnénk megoldani a feladatot,

akkor a fájlválasztást is a vezérlőre kellene bízni. A másik probléma az, hogy valahogy meg kell oldani, hogy a gombok aktivitása csak akkor változzon meg, ha sikeres az olvasás. A probléma megoldása az, hogy a vezérlőben boolean metódusként írjuk meg az adatbeolvasást, és a panel majd akkor hívja meg a gombváltást, ha sikeresen futott le a beolvasás.

A harmadik megoldandó részlet az, hogy most az adatok a vezérlő osztályban vannak, valahogyan át kellene kerülniük a panel listafelületére – ezt meg lehet oldani az adatBeolvasas() metóduson belül, itt kell átadni őket a vezérlőpanelnek. Mivel beolvasás után azonnal feldolgozzuk a beolvasott lista adatait, ezért azt elég csak lokálisan deklarálni – a vezérlő osztálynak nincs szüksége a teljes listára, csak a vízben lubickolókra.

A negyedik: a listafelületre való kiíratás miatt a vezérlő osztálynak ismernie kell a vezérlő panelt, vagyis deklarálni kell egy ilyen típusú példányt, és lehetővé tenni, hogy értéket kapjon (vagy a konstruktorban kell szerepeltetni, vagy settert kell írni hozzá).

A vezérlőpanelen az adatbevitelért felelős gombnyomás a vezérlő adatBeolvasas() metódusát hívja meg. Ehhez deklarálni kell egy Vezerlo típusú vezerlo változót, és persze, a hozzá tartozó settert is meg kell írni. Miután a vezérlő beolvassa az adatokat, átadja őket a panelnek. Ezt dolgozza fel a panel a listabaIr() metódusban. A VezerloPanel beállításai és az adatbeolvasás- és megjelenítés lépései:

```
public class VezerloPanel extends javax.swing.JPanel {
   private final Icon hangBe =
       new ImageIcon(getClass().getResource(Global.IKON ELERES+"/hangbe.png"));
    private Icon hangKi =
       new ImageIcon(getClass().getResource(Global.IKON ELERES+"/hangki.png"));
    private int gombMeret = 30;
    private Vezerlo vezerlo;
   private DefaultListModel<Hal> halModell = new DefaultListModel<>();
    public VezerloPanel() {
       initComponents();
        gombAktivitas(false);
       btnHang.setSize(gombMeret, gombMeret);
       btnHang.setLocation(this.getWidth()/2 - gombMeret/2,
                           this.getHeight()-2*gombMeret);
       btnHang.setIcon(hangBe);
       lstHalak.setModel(halModell);
    \mathcal{V}public void setVezerlo (Vezerlo vezerlo) {
       this.vezerlo = vezerlo;
    Þ
```

```
private void btnAdatbevitelActionPerformed(java.awt.event.ActionEvent evt) {
    if(vezerlo.adatBeolvasas()) gombAktivitas(true);
¥
public void listabaIr(List<Hal> beolvasottHalak) {
    for (Hal hal : beolvasottHalak) {
       halModell.addElement(hal);
    Y
ķ.
```
A Vezerlo osztály hivatkozott beolvasási metódusa:

```
public boolean adatBeolvasas() {
    try {
        JFileChooser fajlValaszto = new JFileChooser (new File (", "));
        if (fajlValaszto.showOpenDialog(null) == JFileChooser.APPROVE OPTION) {
            File fajl1 = fajlValaszto.getSelectedFile();
            AdatInput adatInput = new FajlBevitel(fajl1, Global.FELSO KEPMERET,
                    Global. ALSO KEPMERET, Global. KEPFAJL ELERES);
            List<Hal> beolvasottHalak = adatInput.halLista();
            vezerloPanel.listabaIr(beolvasottHalak);
            return true;
        þ
    } catch (Exception ex) {
        Logger.getLogger(Vezerlo.class.getName()).log(Level.SEVERE, null, ex);
    ÷.
    return false;
Þ
```
A halak vízbedobása elég egyszerű: a kiválasztott halakat egyenként ki kell törölni a modellből, és ugyanakkor megkérni a vezérlőt, hogy rakja vízbe.

```
private void btnVizbeActionPerformed(java.awt.event.ActionEvent evt) {
    List<Hal> halak = lstHalak.getSelectedValuesList();
     for (Hal hal : halak) {
       vezerlo.vizbeDob(hal);
       halModell.removeElement(hal);
    Þ
```
A zenegomb működése még ennél is egyszerűbb:

```
private void btnHangActionPerformed(java.awt.event.ActionEvent evt) {
    if(btnHang.getIcon().equals(hangBe)){
        vezerlo.zeneBekapcsolas();
        btnHang.setIcon(hangKi);
    ٦
    else{
        vezerlo.zeneKikapcsolas();
        btnHang.setEnabled(false);
    Y
```
Beszéljük meg azt is, hogy hol hívjuk meg a vezérlő setterét. De hogy ne aprózzuk el teljesen, gondoljuk végig az egész szerkezetet.

A feladatmegoldás során az újrahasznosíthatóság is célunk, ezért úgy akarjuk megoldani, hogy az egyes osztályok minél függetlenebbek legyenek egymástól, vagyis úgy, hogy mindegyik csak a vezérlővel tartson kapcsolatot.

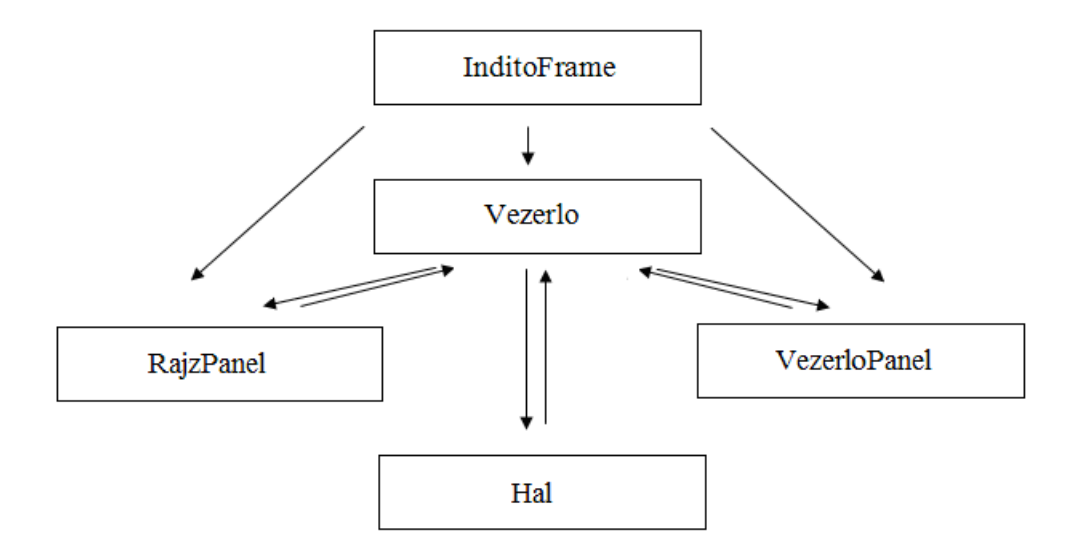

A kapcsolatok közül eddig még csak arról volt szó, hogy a vezérlőpanelnek ismernie kell a vezérlőt, hiszen neki kell szólnia, ha megnyomták valamelyik gombját. Azonban az ismeretségnek kölcsönösnek kell lennie, hiszen a vezérlőnek meg tudnia kell, hogy melyik panelt kérje meg az adatok kiíratására.

A rajzpanel azt rajzolja majd, amit a vezérlő mond neki, ezért a rajzpanelnek is ismernie kell a vezérlőt. Ez az ismeretség is kölcsönös, mert a vezérlőnek is ismernie kell a rajzpanelt, hiszen időnként frissítésre kéri.

A vezérlő kezeli a kiválasztott halakat, ezért nyilván ismernie kell őket, ugyanakkor a hal példányoknak is ismerniük kell a vezérlőt, hiszen időnként őt kérik majd frissítésre.

**Megjegyzés:** A most tárgyalt megoldás nem ennyire tiszta szerkezetű, ugyanis a vezérlőpanel listamodellje Hal típusú példányokat tartalmaz, vagyis a megoldásunkban van egy "titkos" kapcsolat a vezérlőpanel és a Hal osztály között. Ennek kiküszöböléséről majd egy másik segédletben lesz szó (*tovabbi\_halas\_variaciok.pdf*).

Az osztályok közötti kapcsolat az AkvariumFrame-n alakítható ki. Mivel beállításról van szó, a metódus most meghívható a frame konstruktorából (vagy a konstruktorból hívott beallitas() metódusból – természetesen nem muszáj külön metódust írni, csak most így talán jobban látszik, hogy mit kell beállítanunk):

```
private void beallit() {
    Vezerlo vezerlo = new Vezerlo(rajzPanel1, vezerloPanel1);
    vezerlo.setRajzPanel(rajzPanel1);
    vezerloPanel1.setVezerlo(vezerlo);
   rajzPanel1.setVezerlo(vezerlo);
X
```
A **rajzpanel**nek nagyon egyszerű dolga van: ki kell rajzolnia azt, amit a vezérlő mond, illetve szólni kell neki, ha rákattintottak a felületére:

```
@Override
protected void paintComponent (Graphics q) {
    super.paintComponent(g);
    g.drawImage(hatterKep, 0, 0, this.getWidth(), this.getHeight(), null);
    if(vezerlo != null) vezerlo.rajzol(g);
Y
private void formMousePressed(java.awt.event.MouseEvent evt) {
   vezerlo.talalatVizsgalat(evt.getX(), evt.getY());
```
A hal példányok létrehozásakor már szó volt a Hal osztály konstruktoráról, de most részletesebben meg kellene tárgyalni ezt is és a Vezerlo osztályt is.

Mindkét osztályból csak a kommentezett kódrészleteket szeretném közölni, ezért most röviden beszéljük meg a feladataikat.

A hal feladatai:

- Megmondja, hogyan lehet kirajzolni.
- Azt is megmondja, hogyan lehet kiíratni (toString())
- Mivel mozog, ezért szálként kezelendő, és meg kell írni a run() metódusát.
- Vizsgálni kell, hogy eltalálták-e.
- Lehetőséget kell adnia a "működésváltásra", vagyis arra, hogy hol ússzon, hol ne.

A vezérlő feladatai:

- Egy adott hal vízbedobása: ekkor be kell állítani a hal szükséges adatait, elindítani a szálat, és hozzáadni a kirajzolandó halak listájához.
- A halak kirajzolása.
- A rajzpanel frissítésének kérése
- Annak vizsgálata, hogy mi történjen, ha a rajzfelületre kattintottak.
- A zene be- és kikapcsolása.

Lényegében ennyi, de még egy dolgot kiemelek: a rajzpanel átvételekor be kell állítanunk az akvárium méreteit is. Mivel az összes hal ugyanabban az akváriumban úszkál, ezért ezek a méretek statikusak.

Ezek után a Hal osztály (setterek/getterek nélkül):

```
public class Hal extends Thread{
   private String nev;
   private int kepX;
   private int kepY;
   private int kepSzelesseg, kepMagassag;
   private KepPar kepPar;
   private Image kep;
   private long ido;
   private boolean aktiv;
   private int lepesKoz;
   private Vezerlo vezerlo;
   private boolean uszik;
   private static int akvariumSzelesseg;
   private static int akvariumMelyseg;
   // ilyen magasságig úszhatnak a halak
   private static int vizMagassag;
    public Hal(String nev, int kepSzelesseg, int kepMagassag, KepPar kepPar) {
       this.nev = nev;this.kepSzelesseg = kepSzelesseg;
       this.kepMagassag = kepMagassag;
       this.kepPar = kepPar;
    J.
    public void beallit (int kepX, int kepY, long ido, boolean aktiv,
                        int lepesKoz, Vezerlo vezerlo) {
       this. kepX = \text{kepX};
       this \t{.} \t{kepY} = \t{kepY};this.ido = ido;this.aktiv = aktiv;
       this. lepesKoz = lepesKoz;
       this.vezerlo = vezerlo;
       kepBeallitas();
    Þ
   private void kepBeallitas() {
       kep = (lepesKoz < 0) ? kepPar.getBalKep() : kepPar.getJobbKep();
    \mathbf{v}public void rajzol (Graphics g) {
       g.drawImage(kep, kepX, kepY, kepSzelesseg, kepMagassag, null);
    J.
```

```
@Override
public void run() {
    while (aktiv) {
        varakozik();
        mozdu1();
        fristsit()pihen();
    \mathcal{F}\mathbf{I}private void mozdul() {
   kepX += lepesKoz;
    if(kepX >= akvariumSzelesseg - this.kepSzelesseg || kepX <= 0){
        lepesKoz = -lepesKoz;kepBeallitas();
   \rightarrow\mathbf{A}private void pihen() {
    try {
        Thread.sleep(ido);
   } catch (InterruptedException ex) {
        Logger.getLogger(Hal.class.getName()).log(Level.SEVERE, null, ex);
   \rightarrow\mathbf{H}private void frissit() {
  vezerlo.frissit();
\mathbf{L}public boolean eltalaltak(int x, int y) {
    return kepX <= x && x <= kepX + kepSzelesseg &&
    \text{kepY} \leq y \leq y \leq \text{kepY} + \text{kepMagasag}\mathcal{V}public synchronized void mukodesValtas() {
   uszik = !uszik;if(uszik) notify();
\mathcal{V}private synchronized void varakozik(){
    if(!uszik){
        try {
            wait();
         } catch (InterruptedException ex) {
            Logger.getLogger(Hal.class.getName()).log(Level.SEVERE, null, ex);
         \mathcal{Y}3
Þ
```
A Vezerlo osztály (az adatbevitel nélkül, hiszen az már szerepelt korábban):

```
public class Vezerlo {
    private RajzPanel rajzPanel;
    private VezerloPanel vezerloPanel;
   private Zene zene;
    // Szálpéldányok kezelésére ez a listafajta biztonságos
   private List<Hal> uszoHalak = new CopyOnWriteArrayList<>();
    public Vezerlo (RajzPanel rajzPanel, VezerloPanel vezerloPanel) {
       this.rajzPanel = rajzPanel;
       this.vezerloPanel = vezerloPanel;
       beallitas():
    \mathcal{V}private void beallitas () {
       Hal.setAkvariumMelyseg(rajzPanel.getHeight()-Global.FELSO KEPMERET);
       Hal.setAkvariumSzelesseq(rajzPanel.getWidth());
       Hal.setVizMagassag((int) (rajzPanel.getHeight()*
                                            Global. KEP MAGASSAG ARANY) ) ;
       zene = new Zene();
    \mathbf{L}public void vizbedob(Hal hal) {
       int kepX = (int) (Math.random()
                         *(Hal.getAkvariumSzelesseg()-hal.getKepSzelesseg()));
        int kepY = (int) (Math. random()
                          *(Hal.getAkvariumMelyseg()-Hal.getVizMagassag()
                                                      -hal.getKepMagassag()));
        long ido = (long) (Math.random()*(Global.FELSO IDO-Global.ALSO IDO)
                                                         + Global.ALSO IDO);
       int lepeskoz = (Math.random() < 0.5) ? 1 : -1;hal.beallitas(kepX, kepY, true, this, ido, lepeskoz);
       uszoHalak.add(hal);
       // akkor van szükség frissítésre, ha nem akarunk szálat indítani
       // frissit();
       hal.setUszik(true);
       hal.start();
    -3
    public void rajzolas (Graphics g) {
       for (Hal hal : uszoHalak) {
           hal.rajzolas(g);
       \rightarrow\mathcal{V}public void frissit() {
      rajzPanel.repaint();
    \mathbf{r}
```

```
public void zeneBekapcsolas() {
    if(!zene.isAlive()){
         zene.setZeneFajlEleres(Global.ZENEFAJL ELERES);
        zene.start();
    \rightarrow\mathbf{A}public void zeneKikapcsolas() {
   zene.length();
\mathcal{Y}public void talalatVizsgalat(int x, int y) {
   boolean eltalaltakEgyet = false;
   for (Hal hal : halak) {
        if(hal.eltalaltak(x, y)){
            kiszed(hal);
            eltalaltakEgyet = true;
            break;
        \mathcal Y\mathcal{Y}if(!eltalaltakEgyet){
        for (Hal hal : halak) {
           hal.mukodesValtas();
        \mathcal{Y}\mathcal YÞ
private void kiszed (Hal hal) {
   hal.setAktiv(false);
   halak.remove(hal);
   frissit();
\mathcal{F}
```
 $\mathbf{r}$